# 山 东 省 教 育

#### 鲁教学函〔2020〕2 号

## 山东省教育厅 关于做好 2020 年高校师范类毕业生 网上就业双选会工作的通知

各市教育(教体)局,有关高等学校:

为深入贯彻习近平总书记"要多措并举做好高校毕业生等群 体就业工作,确保就业大局稳定"重要指示精神,根据《山东省 人民政府印发关于积极应对新冠肺炎疫情做好稳就业工作的若 干措施的通知》(鲁政发〔2020〕5号)要求,经研究决定,我 省举办2020年高校师范类毕业生网上就业双选会,用人单位和高 校师范类毕业生在网上完成招聘、签约、就业手续办理等业务。 现将有关事项通知如下:

一、组织形式

2020 年高校师范类毕业生网上就业双选会由山东省教育厅

主办,曲阜师范大学、鲁东大学、聊城大学、齐鲁师范学院、山 东女子学院、泰山学院、枣庄学院、淄博师范高等专科学校等 8 所高校承办。网上双选会举办时间及承办高校联系方式见附件1。

#### 二、参加人员和单位

我省2020届及往届未落实就业单位的高校师范类毕业生。各 市、县(市、区)教育行政部门及各级各类学校、省直有关单位、 中央驻鲁单位、各类企业等。所有毕业生及用人单位免费参加。

#### 三、网络平台

依托山东省教育厅高校毕业生就业网(以下简称"就业网") 开展线上网络招聘会,网址:http://gxjy.sdei.edu.cn/;依托

"山东就业创业导航"微信平台开展视频面试。网上就业双选会 操作说明见附件2。

#### 四、活动流程

(一)用人单位登录"就业网"的网上双选会栏目或"山东 就业创业导航"微信平台发布岗位需求。

(二)承办单位通过"就业网"或"山东就业创业导航"微 信平台审核用人单位发布的岗位。

(三)毕业生登录"就业网"或"山东就业创业导航"微信 平台投递求职简历。

(四)用人单位与毕业生约定时间通过"山东就业创业导航" 微信平台进行线上视频面试。

 $-2-$ (五)用人单位与达成就业意向的毕业生在"就业网"或"山 东就业创业导航"微信平台完成网上签约。

#### 五、工作要求

(一)加强组织领导。各承办高校要成立专门领导小组,对 网上招聘活动制定好实施方案和应急预案,推荐用人单位在线上 开展招聘、面试和宣讲活动。要严格审核用人单位资质、招聘信 息发布,严禁招聘环节中的就业性别歧视,确保招聘信息的合法 性、真实性、有效性。

各承办高校要组织不少于50家有招聘意向的用人单位在"就 业网"或"山东就业创业导航"微信平台参加网上就业双选会。 同时,各承办高校要开展线上就业创业政策宣讲,并组织用人单 位在"就业网"和微信平台上进行招聘宣讲直播、录播等。

(二)大力宣传动员。各承办高校要结合区域经济发展、师 范教育特色和学生实际需求,广泛邀请用人单位、积极动员毕业 生参加网上就业双选会,并组织指导好用人单位和毕业生完成 "就业网"的注册登录,掌握"山东就业创业导航"微信平台视 频面试操作流程。

(三)形成联动机制。各市教育(教体)局要统一组织市、 县(市、区)教育局和学校积极参加,并组织不少于10家用人单 位在"就业网"报名参加网上就业双选会。要密切配合各高校做 好师范类毕业生的就业推荐工作,共同促进高校师范类毕业生更 充分就业。

 $-3-$ (四)注重工作成效。各市教育(教体)局、有关高校要始

终将疫情防控工作放在重要突出位置,认真研判工作中出现的新 情况、新问题,主动探索解决的新办法、新举措,切实提高服务 质量和活动效果。要注重加强经济困难、学业困惑、身患重疾、 边远灾区、少数民族等就业困难毕业生的职业规划、就业指导, 引导、帮助他们理性择业、顺利就业。在招聘会结束后两周内, 各承办高校要撰写总结报告(内容包括招聘会组织情况、工作措 施、主要成效及工作建议等,字数不超过2000字),并填写《高 校师范类毕业生招聘会情况统计表》(见附件3),将电子版及 纸质版一并报至我厅。

联系人:毛学民、杨柳

联系电话: 0531-82083251, 18053128066

邮箱:xueshengchu@shandong.cn

地址:山东省济南市历下区文化西路29号山东省教育厅学生 处1312房间,邮编:250011。

附件:1.网上双选会举办时间及承办高校联系方式

2.网上就业双选会操作说明

3.高校师范类毕业生招聘会情况统计表

山东省教育厅

#### 2020 年 2 月 24 日

附件1

## 网上双选会举办时间及承办高校联系方式

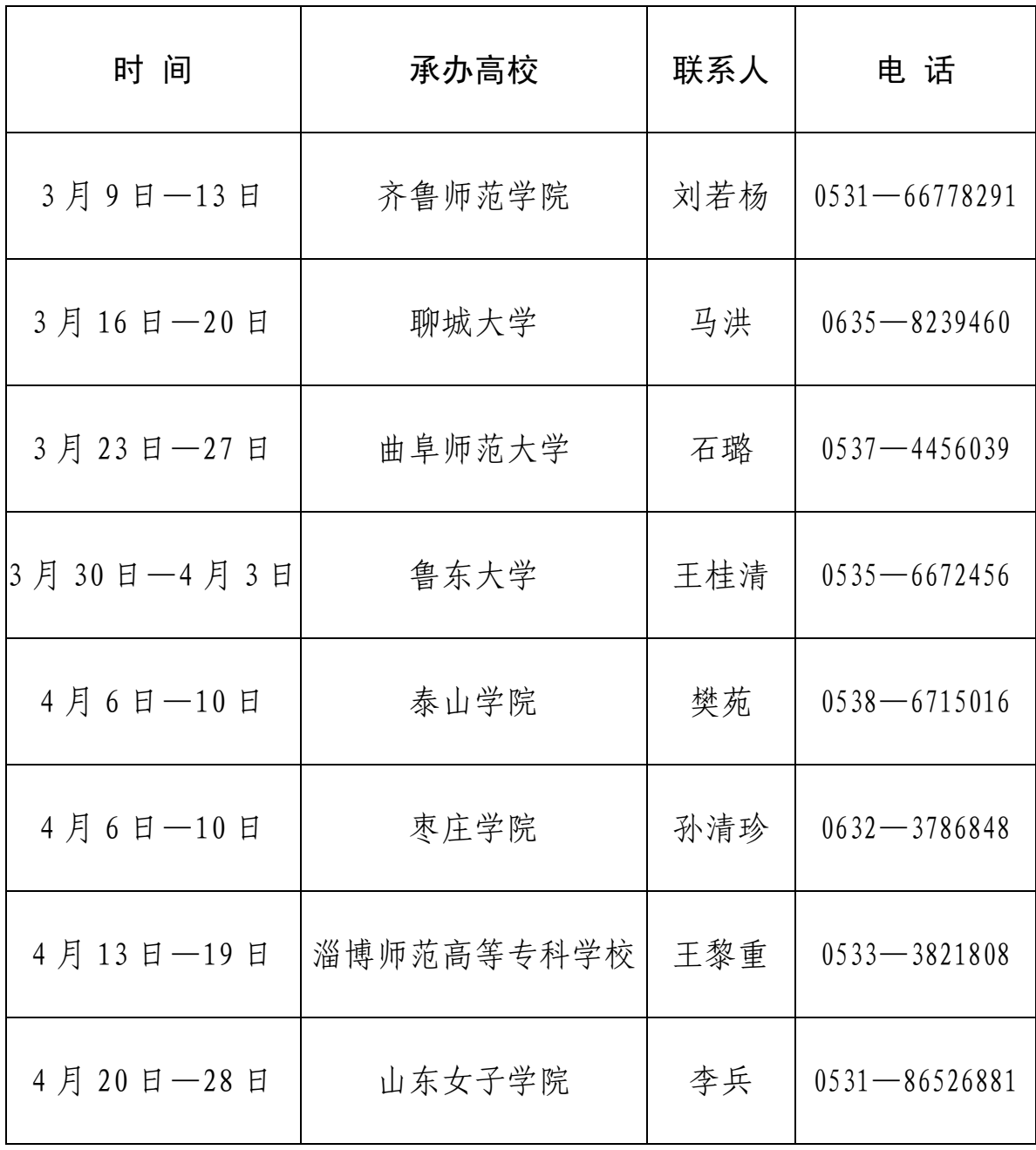

附件 2

### 网上就业双选会操作说明

一、"山东省教育厅高校毕业生就业网"操作说明

(一)用人单位操作说明。

**1.**注册。在"山东省教育厅高校毕业生就业网"(以下简称 "就业网",网址:http://gxjy.sdei.edu.cn/ )的网上双选会栏目(图 1),填写社会信用代码等信息进行注册,等待承办高校审核。

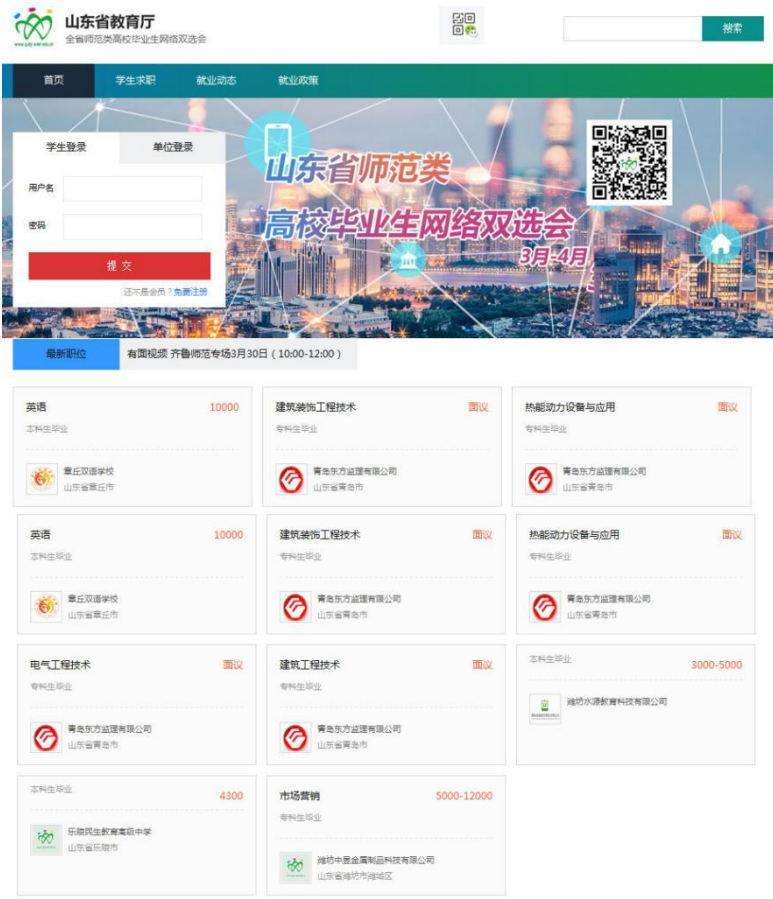

图 1: "山东省教育厅高校毕业生就业网"网上双选会栏目

**2.**发布职位、宣讲会视频等信息。通过审核后,登录"就业 网"网上双选会栏目(图 2)或者使用"山东就业创业导航"(图 3)发布职位、宣讲会等信息。(宣讲会视频格式为 MP4、mkv 文件,大小不超过 200M, 时长不超过 10分钟。)

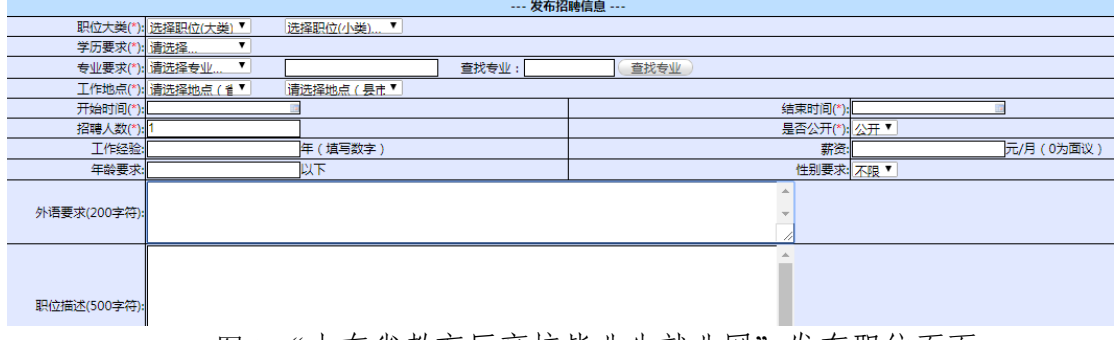

图 2: "山东省教育厅高校毕业生就业网" 发布职位页面

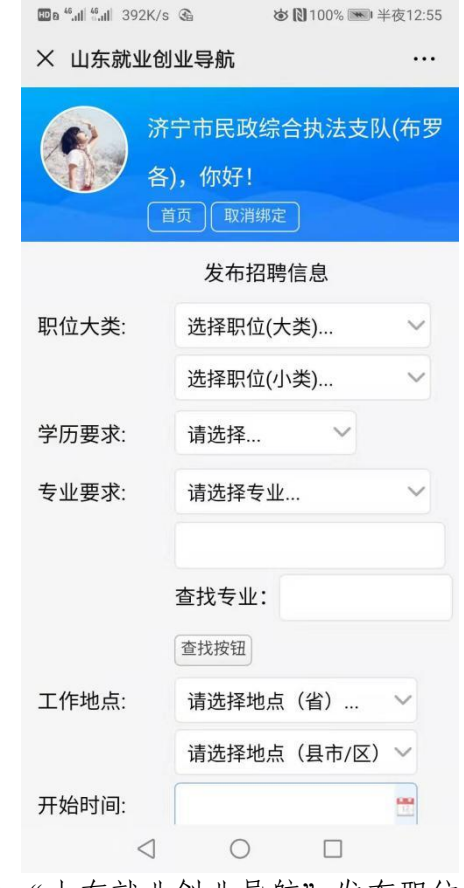

图 3:"山东就业创业导航"发布职位页面

**3.**邀约、签约功能。企业使用"就业网"网上双选会栏目(图 4)或者使用"山东就业创业导航"(图 5)查看投递简历的学生, 并进行邀约、签约等招聘操作。

|         | 您好,烟台保安服务有限公司        |  |           |             |    |      |  |           |          |          |              |  |          |        |           |      |                | 返回首页      | 退出系统       |      |
|---------|----------------------|--|-----------|-------------|----|------|--|-----------|----------|----------|--------------|--|----------|--------|-----------|------|----------------|-----------|------------|------|
| $\odot$ | 注册信息管理               |  |           | 香询          |    |      |  | 导出毕业生基本信息 |          | 发送面试通知   |              |  | 发送视频面试通知 |        | 放入人才储备库   |      |                | 签约邀请      | 「已在就业网注册的毕 |      |
| $\odot$ | 招聘信息管理               |  | 业生信息查询】   |             |    |      |  |           |          |          |              |  |          |        |           |      |                |           |            |      |
| $\odot$ | 人才搜索                 |  | 查询条件      |             |    |      |  |           |          |          |              |  |          |        |           |      |                |           |            |      |
| ٠       | 人才搜索                 |  |           |             | 姓名 |      |  |           |          |          |              |  | 学历 不限 *  |        |           |      | 专业             |           |            |      |
|         | 单位人才库                |  |           | 牛源所在地名称     |    |      |  |           |          |          | 毕业时间(*) 2020 |  |          |        |           | 学校名称 |                |           |            |      |
|         |                      |  | 性别<br>不限▼ |             |    |      |  |           | 重置       |          |              |  |          |        |           |      |                |           |            |      |
|         | 已发面试通知<br>每页显示条数: 20 |  |           |             |    |      |  |           |          |          |              |  |          |        |           |      |                |           |            |      |
|         | ▶ 已发视频面试通知           |  |           | 学校名称        | 姓名 |      |  | 性别民族      | 学历       |          | 专业           |  | 委培方式名称   | 政治面貌   | 牛源所在地名称   |      |                | 学制 主修外语名称 | 入学年份       | 毕业时间 |
|         |                      |  |           | 鞍山师范学院      | 邵明 | 女    |  |           | 汉族 硕士生毕业 | 学科教学(数学) |              |  |          | 群众     | 山东省枣庄市峄城区 |      | $\overline{2}$ | 英语        | 2018       | 2020 |
|         |                      |  |           | 山东师范大学 李革坤女 |    |      |  |           | 汉族 硕士生毕业 | 技术经济及管理  |              |  | 统分       | 共青团员   | 山东省邹平县    |      | 3              | 英语        | 2016       | 2020 |
|         |                      |  |           | 东北师范大学      |    | 女    |  |           | 汉族 硕士生毕业 |          | 思想政治教育       |  |          | 共青团员   | 山东省梁山县    |      | 3              | 英语        | 2017       | 2020 |
|         |                      |  |           | 辽宁师范大学      |    | 女    |  |           | 汉族 硕士生毕业 | 学科教学(地理) |              |  |          | 共青团员   | 山东省日照市东港区 |      | $\overline{2}$ | 英语        | 2018       | 2020 |
|         |                      |  |           | 山东师范大学      |    | 女    |  |           | 汉族 硕士生毕业 | 汉语国际教育   |              |  | 统分       | 共青团员   | 山东省青岛市市南区 |      | $\overline{2}$ | 英语        | 2017       | 2020 |
|         |                      |  |           | 山东师范大学      |    | 男    |  |           | 汉族 硕士生毕业 | 自然地理学    |              |  | 统分       | 中共预备党员 | 山东省淄博市临淄区 |      | $\overline{3}$ | 英语        | 2017       | 2020 |
|         |                      |  |           | 山东师范大学      |    | 雪男   |  |           | 汉族 硕士生毕业 | 信号与信息处理  |              |  | 统分       | 共青团员   | 山东省菏泽市定陶区 |      | 3              | 英语        | 2017       | 2020 |
|         |                      |  |           | 山东师范大学      |    | 友    |  |           | 汉族 硕士生毕业 | 电子科学与技术  |              |  | 统分       | 中共预备党员 | 山西省夏县     |      | 3              | 英语        | 2017       | 2020 |
|         |                      |  |           | 山东师范大学      |    | 女    |  |           | 汉族 硕十牛毕业 | 发展与教育心理学 |              |  | 统分       | 中共党员   | 山东省济南市历城区 |      | 3              | 英语        | 2017       | 2020 |
|         |                      |  |           | 山东师范大学      | 깊  | ٤Ł   |  |           | 汉族极士生毕业  |          | 课程与教学论       |  | 統分       | 共青团员   | 山东省济南市章丘区 |      | 3              | 英语        | 2017       | 2020 |
|         |                      |  |           | 山车师荷大学      |    | 王埜夢女 |  |           | 汉族 硕士生毕业 | 运动训练     |              |  | 综合       | 中共労品   | 山车省淄博市淄川区 |      | $\overline{2}$ | 茜语        | 2018       | 2020 |

图 4: "山东省教育厅高校毕业生就业网"招聘操做页面

|           | 你好!<br>ä.               |                       |                    |
|-----------|-------------------------|-----------------------|--------------------|
|           | 返回微信                    | 重新绑定                  |                    |
| E         | $\overline{\mathbf{H}}$ |                       |                    |
| 单位信息      | 招聘信息                    | 人才搜索                  | 我的人才库              |
| É<br>已收简历 | 已发面试邀请                  | $rac{3-2}{2}$<br>网上双选 | $\alpha$<br>已发签约邀请 |
| 我的提醒      | 调查问卷                    | ∞<br>面对面视频面<br>试      | 专场信息               |

图 5:"山东就业创业导航"招聘操做页面

(二)毕业生操作说明。

**1.**注册并生成简历。在"就业网"网上双选会栏目,根据学 生注册要求填写信息注册,注册后及时生成简历。

**2.**投递简历。登录"就业网"网上双选会栏目(图 1)或者 使用"山东就业创业导航"职位列表页面(图 6), 查询企业发

布的职位信息,并投递简历。

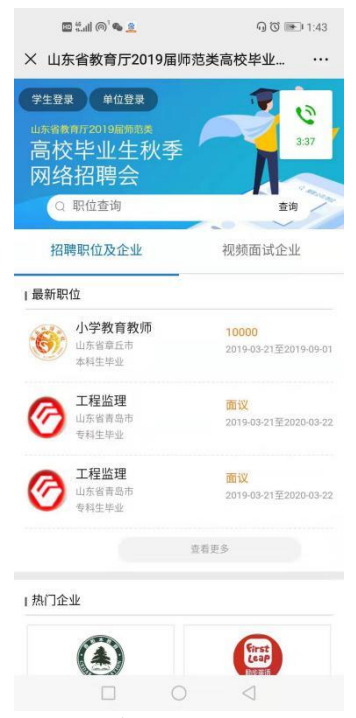

图 6:"山东就业创业导航"职位列表页面

(三)高校操作说明。

高校登录"就业网"(图 7)对参加网上双选会的企业进行 管理。

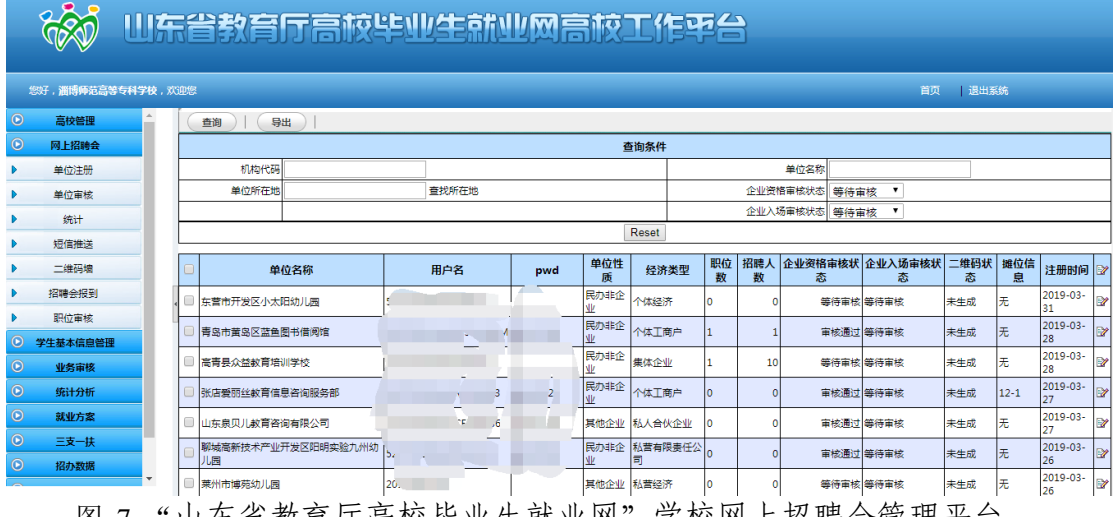

图 7:"山东省教育厅高校毕业生就业网"学校网上招聘会管理半台

二、"山东就业创业导航"微信平台操作说明

(一)登录。企业、学生扫描通过"山东就业创业导航"二 维码进行登录。

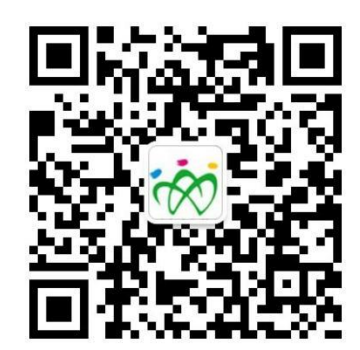

(二)企业申请。企业通过"就业网"网上双选会栏目或者 "山东就业创业导航"申请视频面试时间。

(三)学生投递简历。学生通过"就业网"网上双选会栏目 或者"山东就业创业导航"查询视频面试的企业,并投送简历。

(四)视频面试。根据约定时间,企业和学生使用手机(山 东就业创业导航微信平台)进行视频面试。

#### 附件 3

## 高校师范类毕业生招聘会情况统计表

填报单位(盖章): 填报时间:

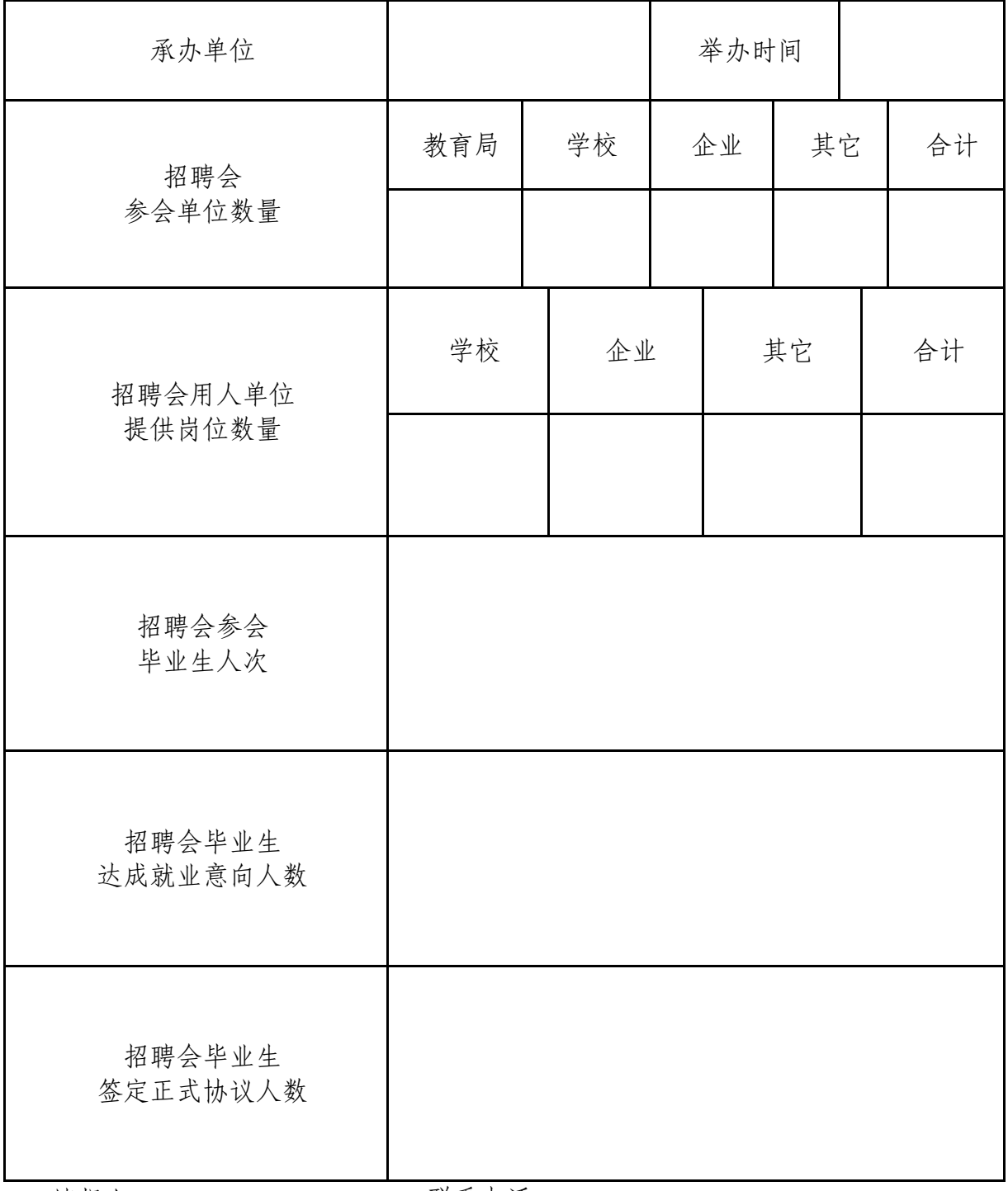